# How to log into GOOGLE CLASSROOM

#### STEP 1: go to www.philasd.org/login & enter your student ID number and password

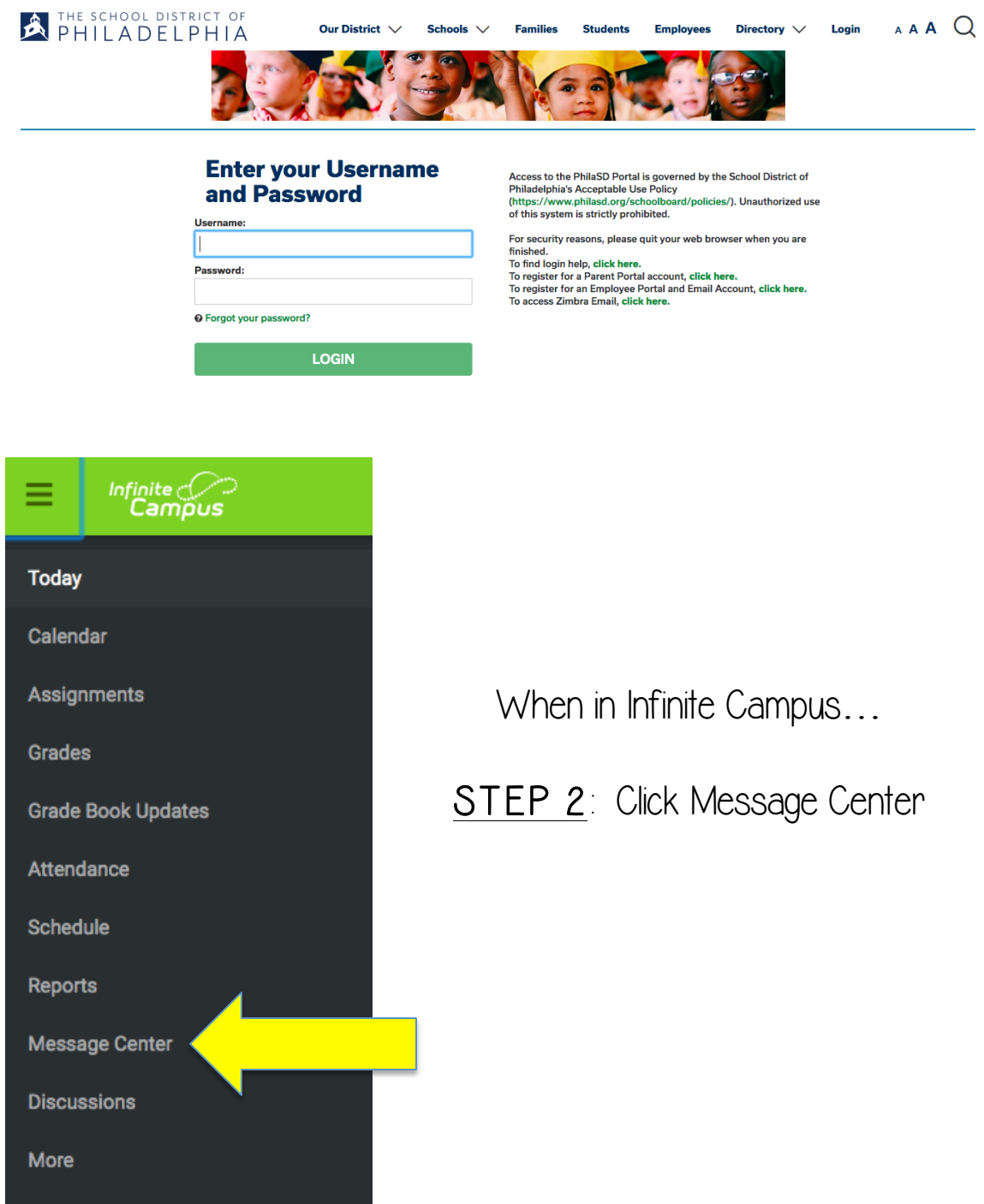

#### STEP 3: In Message Center, scroll down to Google G-Suite For **Education**

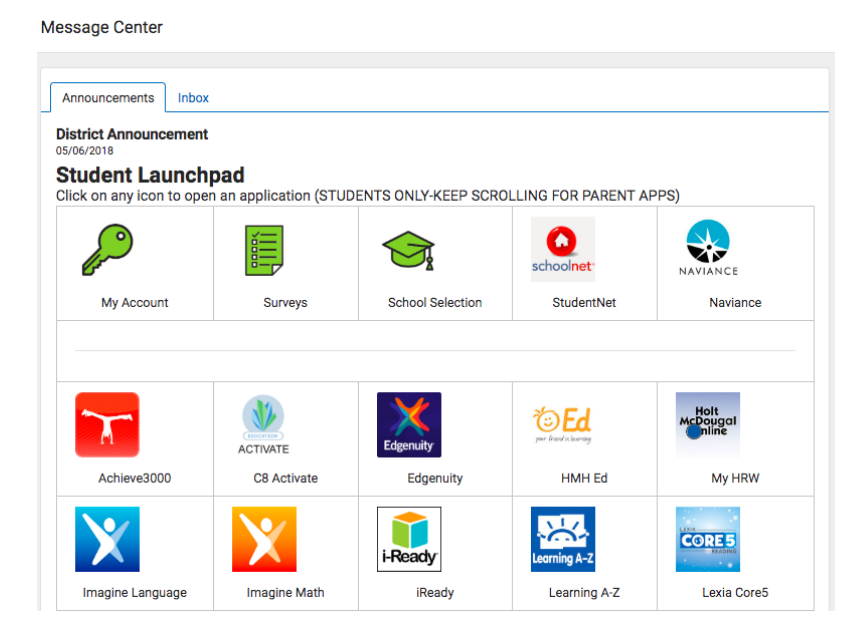

## STEP 4: Click on Classroom

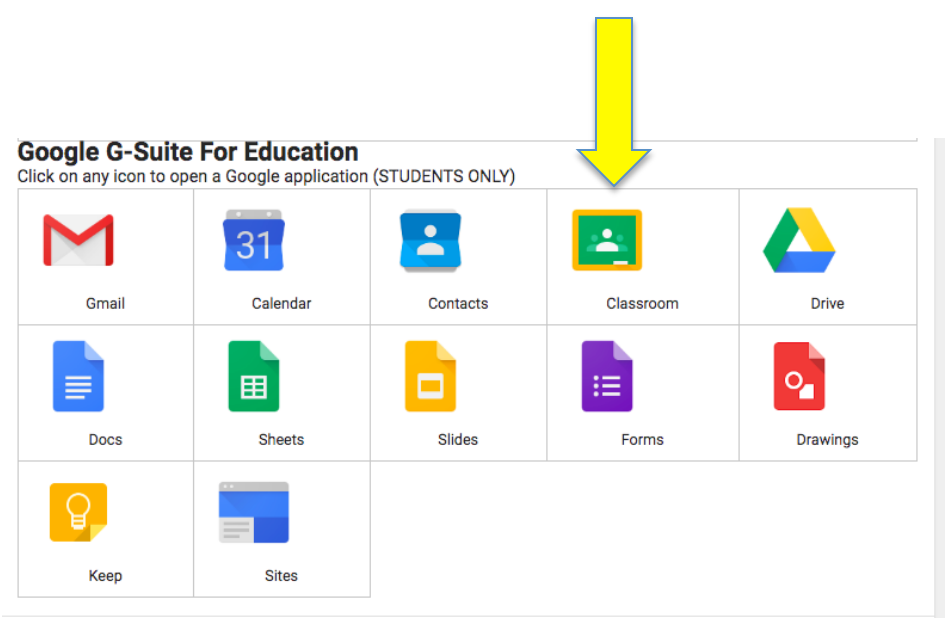

### STEP 5: You are IN!

Click on a subject to complete an assignment and access materials  $\equiv$  Google Classroom

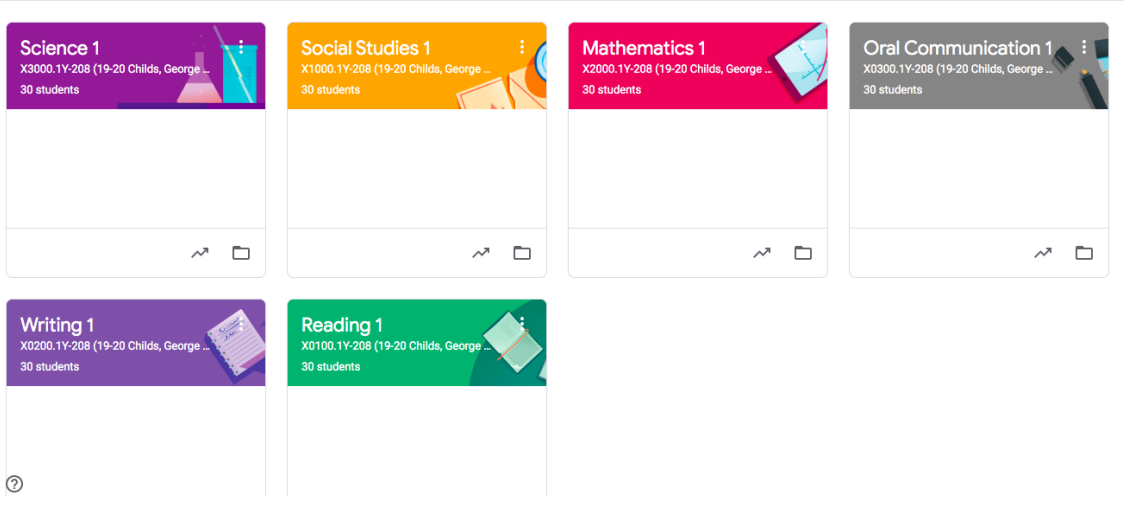